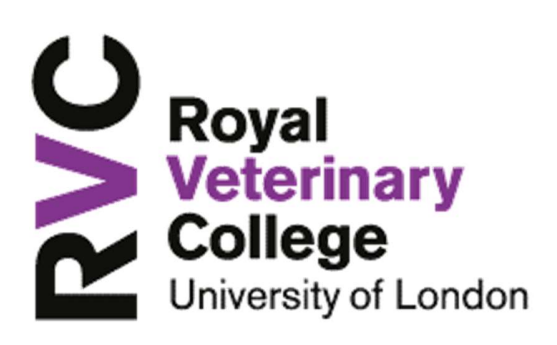

### Polycom VVX 201 Handset

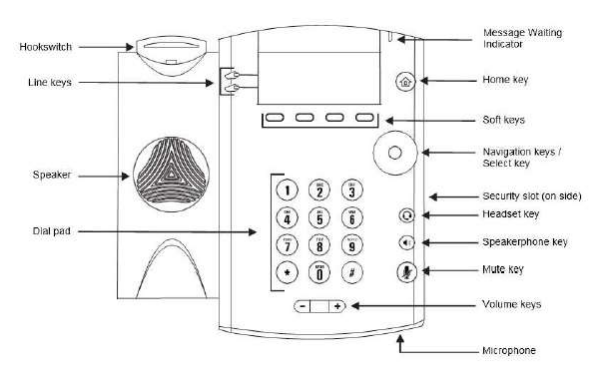

Use the dialpad keys to enter information.

### To type with the dialpad keys:

» Press a key repeatedly to view the character options and stop to select.

To backspace, press  $\overline{\mathcal{R}}$ 

### To type other characters:

**»** Press **Encoding**.<br>When using the dialpad keys, use the 1,  $\star$ , 0, and # keys.

# Place Calls

You can only have one active call in progress on your phone.

You can use the handset, speakerphone, or headset for calls. During a call, you can change modes by picking up the handset, or by pressing or  $\mathbf{C}$ .

### To place a call:

- » Do one of the following:
- $\triangleright$  Pick up the handset, press  $\mathbf w$  or  $\mathbf \omega$ , **Hold are** enter the phone number, and press Send.
- $\triangleright$  Enter the phone number, press **Dial** and pick up the handset, or press  $\mathbf \Theta$ .
- $\triangleright$  From the Lines screen, press the Line key, enter the phone number, and select Send.
- $\triangleright$  From the Home screen, select **New Call**, enter the phone number, and press **Send**.
- $\triangleright$  Select a **Favorite** from the Home screen.
- $\triangleright$  Select a contact from the **Recent Calls** list and select Dial.
- $\triangleright$  Select a contact from the **Contact** Directory and select Dial.

# Answer Calls

You can answer calls using the handset, speakerphone, or a headset.

- To answer a call:
- » Do one of the following:
	- $\triangleright$  To answer with the speakerphone, press O or press Answer soft key.
	- $\triangleright$  To answer with the handset, pick up the handset.
- $\triangleright$  To answer with a headset, press  $\mathbf{\mathbb{Q}}$ .

# End Calls

You can only end active calls. To end a held call, you must resume the call first.

### To end an active call:

» Replace the handset in the cradle, press  $\bigcirc$  or

 $\mathbf{Q}$ , or press the End Call soft key.

### To end a held call:

- 1 Highlight the held call and press Resume.
- 2 Press End Call.

## Hold and Resume Calls

You can have multiple calls on hold and resume a call at any time.

### To hold a call:

» Highlight the call and press the Hold soft key.

### To resume a call

» Highlight the call and press the Resume soft.

# Transfer Calls

You can transfer calls to any contact and choose the way to transfer the call.

### To transfer a call:

- 1 Press and hold the Transfer soft key.
- 2 Choose Blind or Consultative.
- 3 Dial a number or choose a contact. If you chose Blind, the call is transferred immediately.
- 4 If you chose Consultative, press the Transfer soft key after speaking with your contact.

# Forward Calls

You can forward an incoming call to a contact or forward all incoming calls to a contact.

- To forward an incoming call:
- 1 On the **Incoming Call** screen, select Forward.
- 2 Enter your contact's number and select Forward.
- To forward all incoming calls:
- 1 On the Home screen, select Forward.
- 2 If you have more than one line, select a line.
- 3 Choose either Always, No Answer, or Busy.
- 4 Enter a contact's number, and select Enable. If you chose No Answer, you can enter the number of rings before the call is forwarded.

#### To disable call forwarding:

- 1 On the Home screen, select **Forward** or on the Idle Screen, press the Fwd softkey.
- 2 If you have more than one line, select a line.
- 3 Choose your forwarding type and select Disable.

## Initiate a Conference Call

You can initiate a conference call with up to eight contacts.

#### To initiate a conference call:

- 1 Call a contact.
- 2 Select Conference and call your next contact.
- 3 When your contact answers, select<br> **Conference**

You can also join an active and held call into a conference call.

#### To join two calls into a conference call:

» On the Calls screen, select Join.

## Manage Conference Calls

With the Conference Management feature enabled, you can manage all or individual conference participants when you initiate a

conference call.

#### To manage all conference participants:

- » Do one of the following:
	- $\triangleright$  Select **Hold** to hold all participants.

#### To manage individual participants:

- 1 Highlight a participant and Select Manage.
- 2 Do one of the following:
	- $\triangleright$  Select Far Mute to mute the participant.
	- $\triangleright$  Select **Hold** to place the participant on hold.
	- $\triangleright$  Select **Remove** to remove the participant from the conference and end the call with the participant.
	- $\triangleright$  Select Information to view information for the participant.

## View Recent Calls

You can view recent placed, received, and missed calls.

To view recent calls:

» Select Dirs > Recent Calls.

## View the Contact Directory

You can view and add contacts to the Contact Directory.

#### To view the Contact Directory:

- » From the Home screen, select Dirs > Contact Directory.
- To add a contact to the Contact Directory:
- 1 In the Contact Directory, select Add.
- 2 Enter the contact's information and select Save. You can enter a number between 1 and 99 in the

Favourite Index field to make a contact a favourite.

## Listen to Voicemail

When you have new voicemail messages, the messages icon  $\blacksquare$  displays on your line.

To listen to voicemail:

- 1 On the Home screen, select Msas.
- 2 Select Message Center > Connect.

## Mute the Microphone

You can mute or unmute your microphone during calls.

#### To mute or unmute your microphone:

» Press  $\circledast$ 

Microphone Mute or Microphone Unmute will display on the screen.

## Enable Do Not Disturb

You can enable Do Not Disturb when you do not want to receive calls.

#### To enable or disable Do Not Disturb:

» On the Home screen or Idle Screen, select DND.

## Set Ringtones

You can set ringtones for incoming calls from all contacts and from individual contacts.

#### To set a ringtone for incoming calls:

- » Select Settings > Basic > Ring Type and select a ringtone.
- To set a ringtone for individual contacts:
- 1 Select Dirs > Contact Directory. 2
- Choose a contact and select Edit.
- **3** Choose a ringtone and select **Save**.

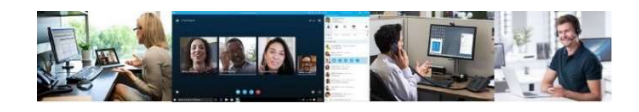